<span id="page-0-0"></span>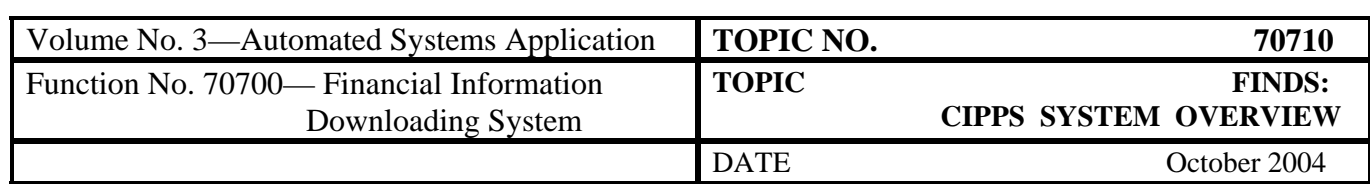

# **Table of Contents**

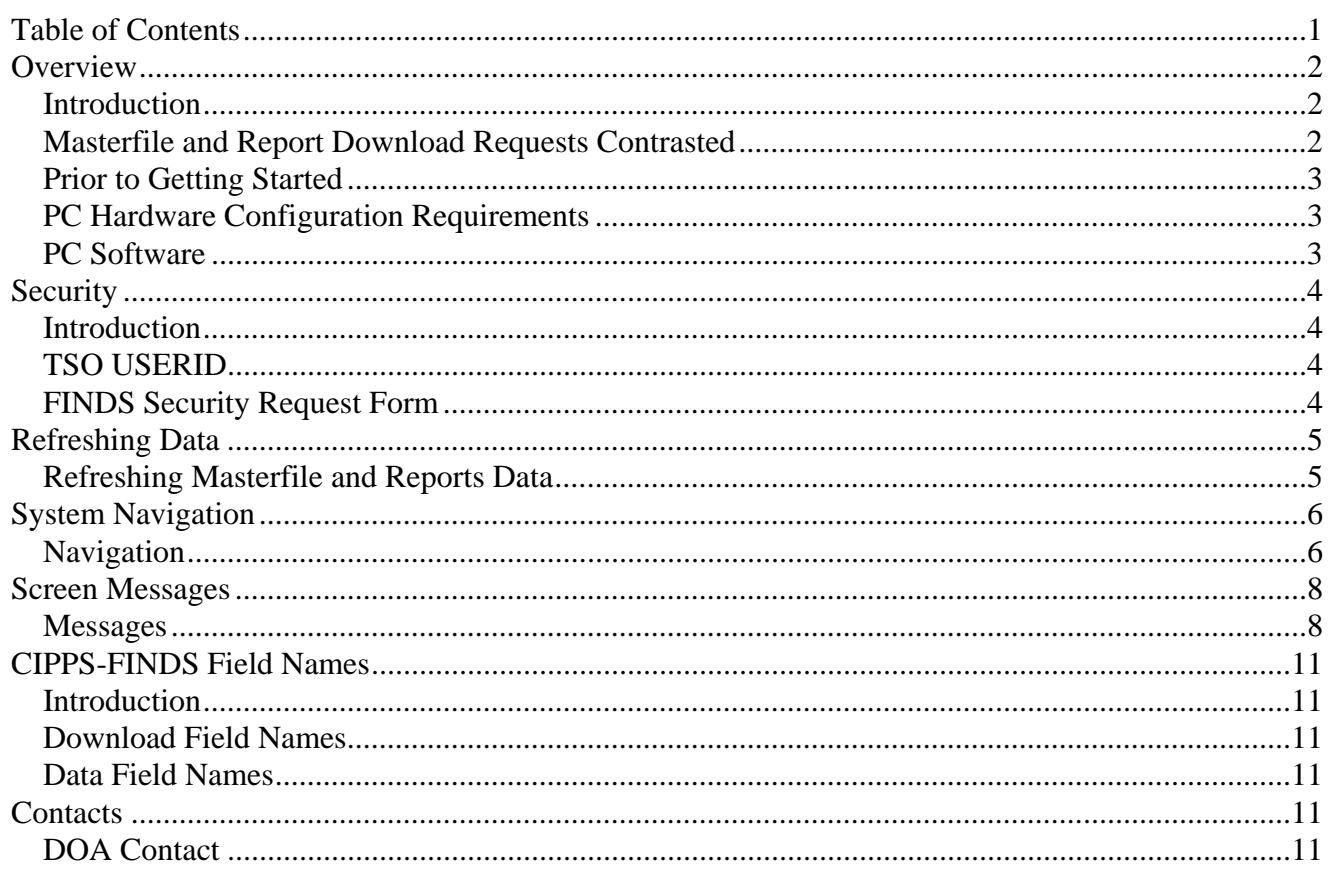

<span id="page-1-0"></span>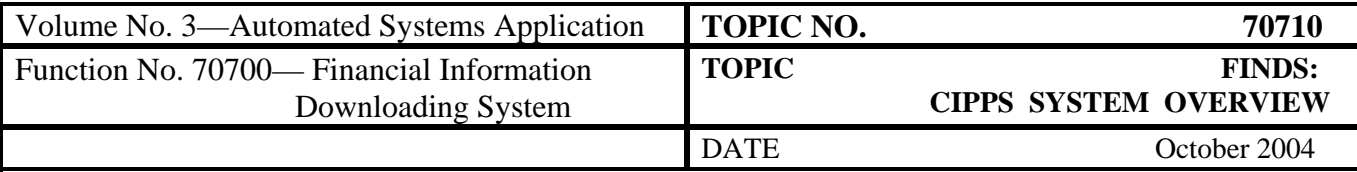

## **Overview**

**Introduction** CIPPS-FINDS is an application within FINDS (Financial Information Downloading System) that enables agencies to download CIPPS data for viewing, printing, and/or file transfer directly to an agency PC immediately following each night's payrun. CIPPS-FINDS extracts data from CIPPS masterfiles and certain CIPPS reports:

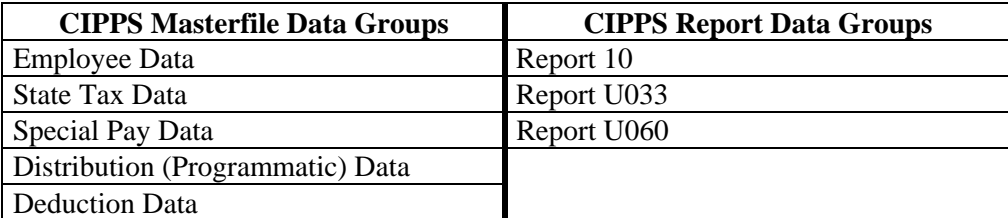

CIPPS-FINDS extract data from CIPPS based on criteria established by users. User specified download criteria are structured in the form of "requests" for data, which represent a certain configuration of keys and selected data fields. Following execution, requests accumulate specified data into datasets, which must be given unique names by users to facilitate subsequent viewing, printing, and/or file transfer. The process of creating datasets is collectively referred throughout these topics as downloading. Actual file transfer, if needed, occurs outside of CIPPS-FINDS.

After the data is downloaded, agencies must use their own software to organize the data into usable formats for use in PC-based (downloaded records can be converted from EBCDIC to ASCII format for during file transfer for PC usage) and/or other agency-based systems. The Payroll Auditing Tool (PAT) can also be used to facilitate many important payroll functions using data downloaded with CIPPS-FINDS. Refer to CAPP Topic *70735, Payroll Audit Tool*.

**Masterfile and Report Download Requests Contrasted**  To build CIPPS Report Data Group download requests, users specify which data (data field selection) will be downloaded from which available report(s) (report selection). The selected data fields (Employee Name, SSN, etc.) come directly from the specified report. Report and data field selections must be entered each time the download is executed. Report requests cannot be saved as templates and re-executed following nightly data refreshing.

<span id="page-2-0"></span>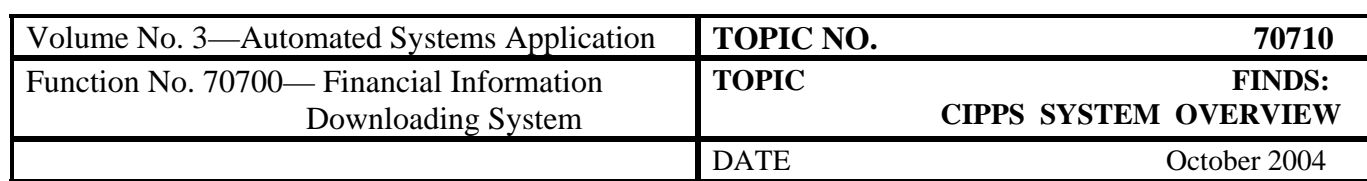

# **Overview, Continued**

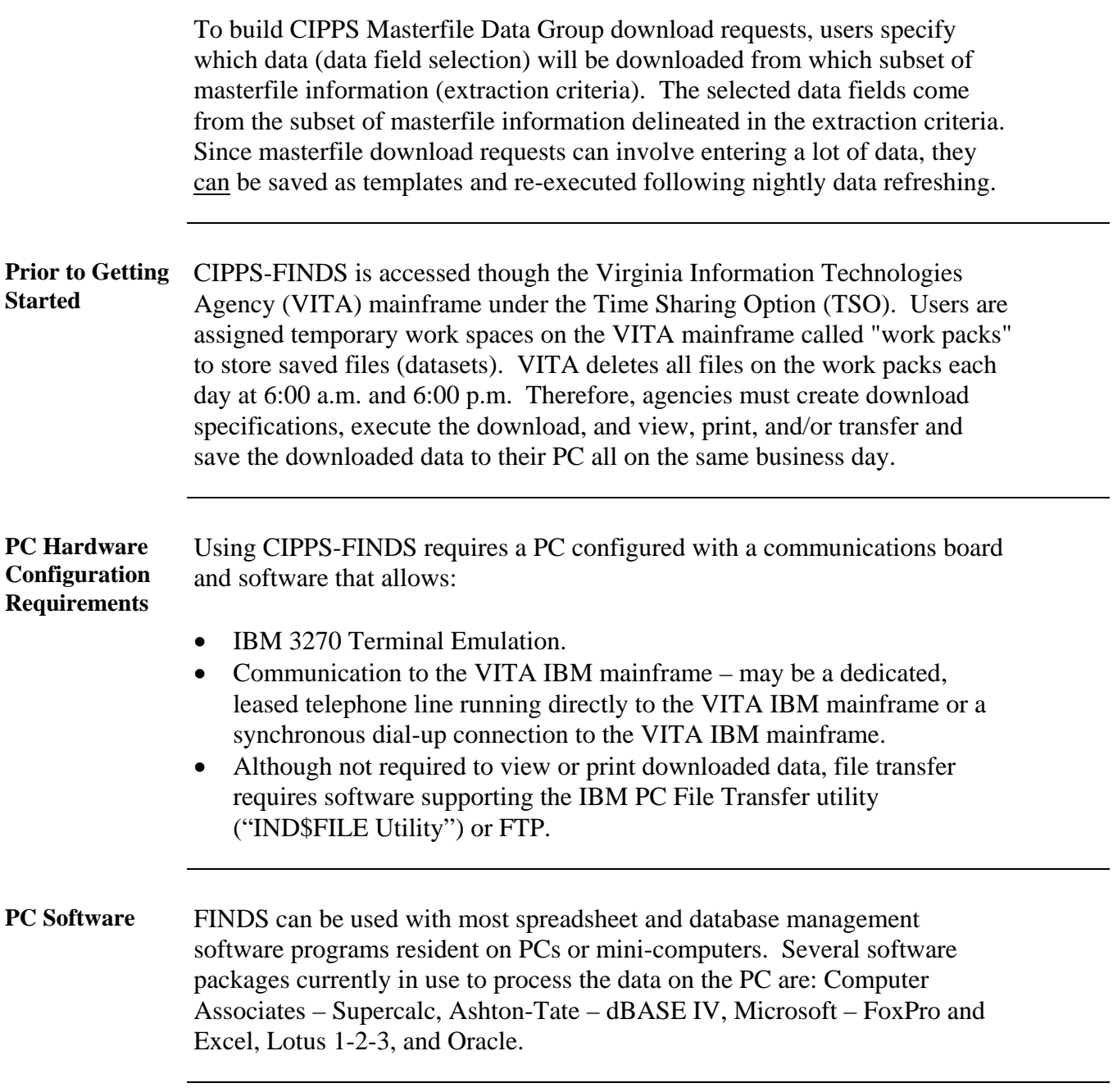

<span id="page-3-0"></span>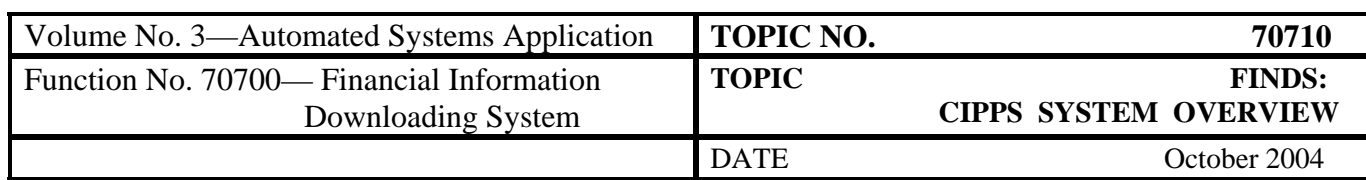

# **Security**

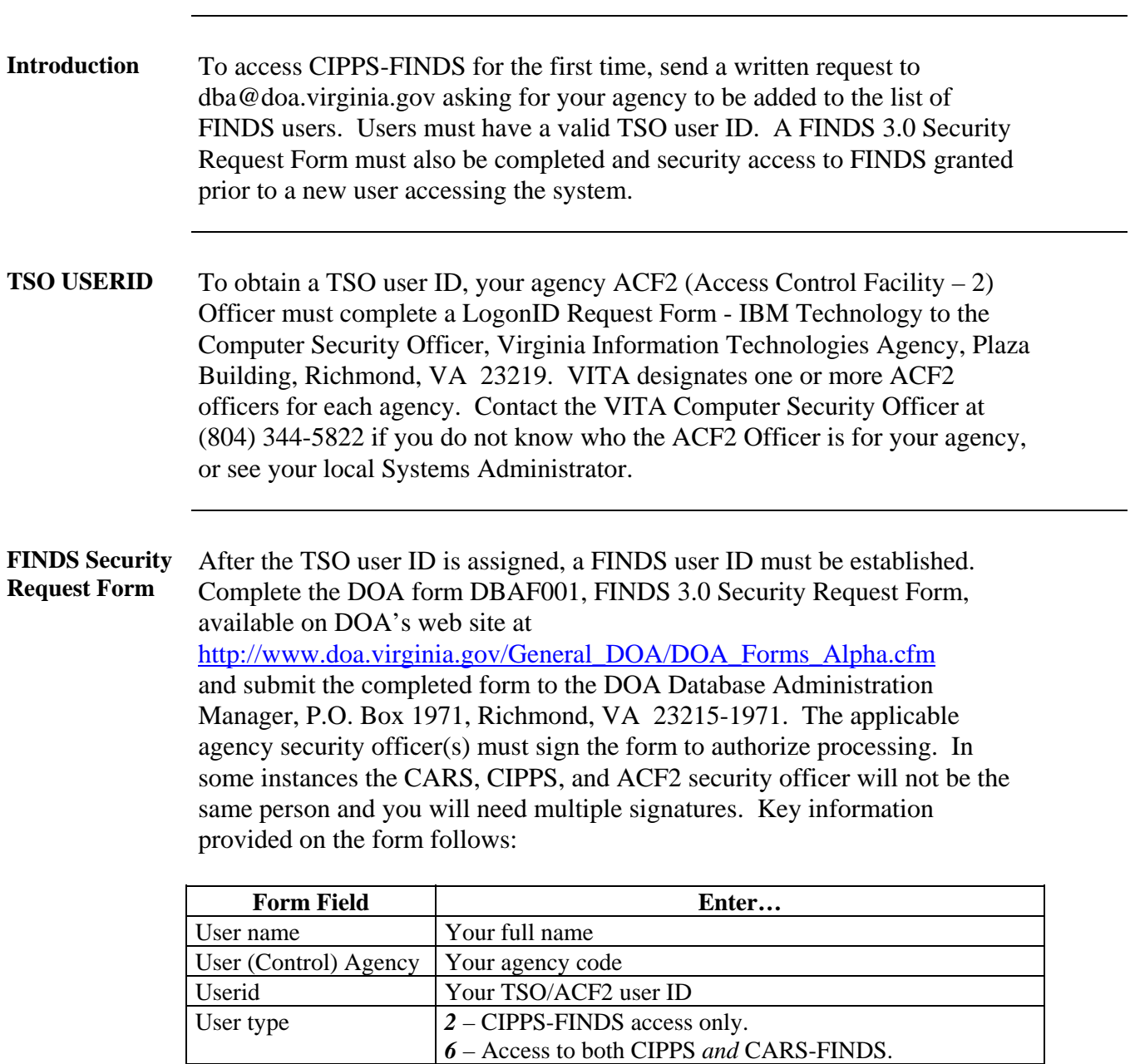

FINDS. CIPPS Access Agency All agency codes user is authorized to access in CIPPS-FINDS.

CARS Access Agency All agency codes user is authorized to access in CARS-

<span id="page-4-0"></span>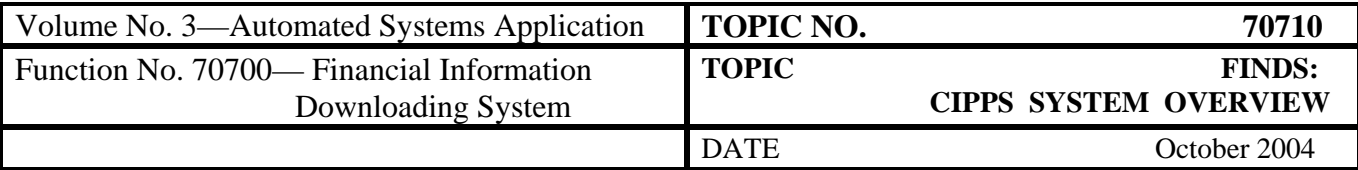

### **Security,** Continued

**FINDS Security Request Form, continued** 

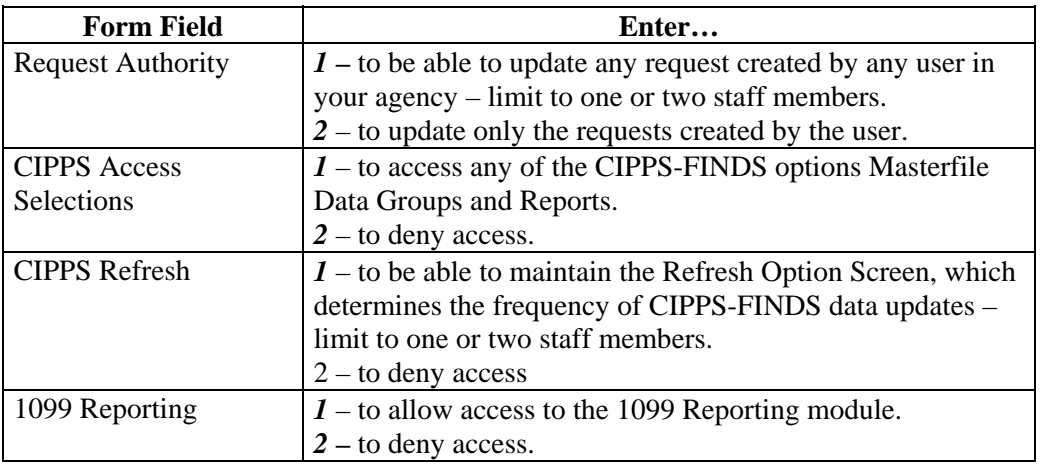

## **Refreshing Data**

**Refreshing Masterfile and Reports Data** 

Refreshing is performed to update the data available for download with more current CIPPS production masterfile and report data. Only users with security access can access the Refresh Options Screen. The refresh options screen is displayed by selecting Function 7: Refresh Options from the CIPPS-FINDS Main Menu.

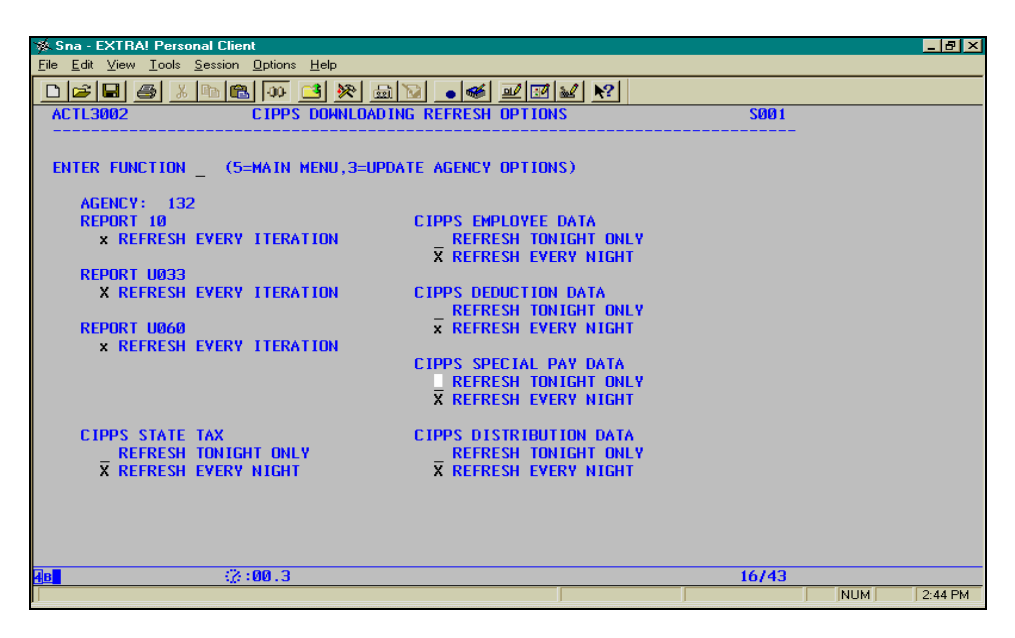

<span id="page-5-0"></span>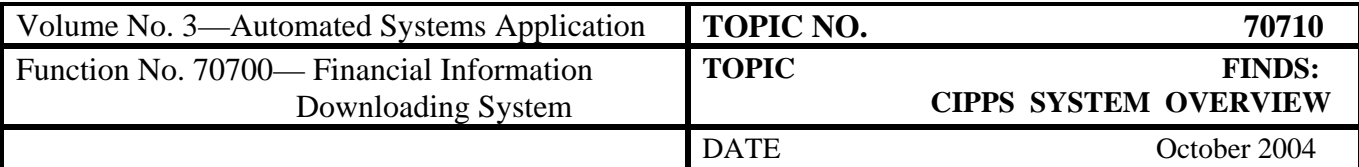

## **Refeshing Data,** Continued

*REPORT DATA GROUPS*  Select the reports refresh option by entering  $X$  in the Refresh Every Iteration field of the applicable report; press Enter. To unselect the option, press the spacebar while the cursor is in the report's field.

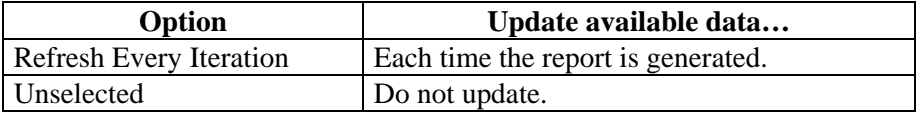

*MASTERFILE DATA GROUPS*  Select the masterfile data refresh option by entering *X* in the applicable field. Selecting Refresh Tonight Only will be unselected on the following day.

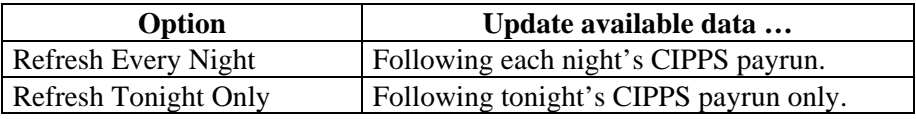

## **System Navigation**

**Navigation** CIPPS-FINDS keyboard commands operate similar to CARS-FINDS. Each screen is a menu consisting of data entry fields. Users enter the fields needed and then execute the proper function. CIPPS-FINDS system messages display at the bottom, left corner of the screen. After each user action, see if a message displays prompting you to perform additional actions.

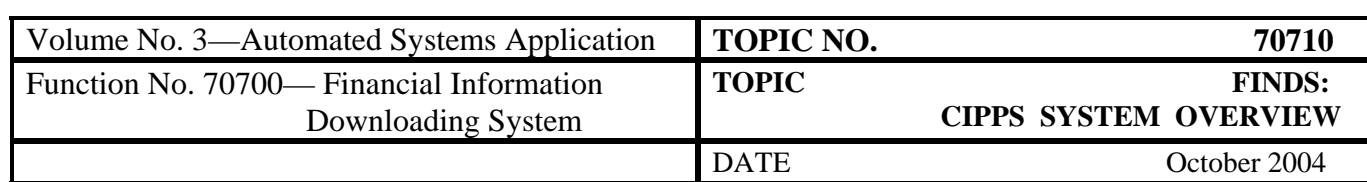

# **System Navigation, Continued**

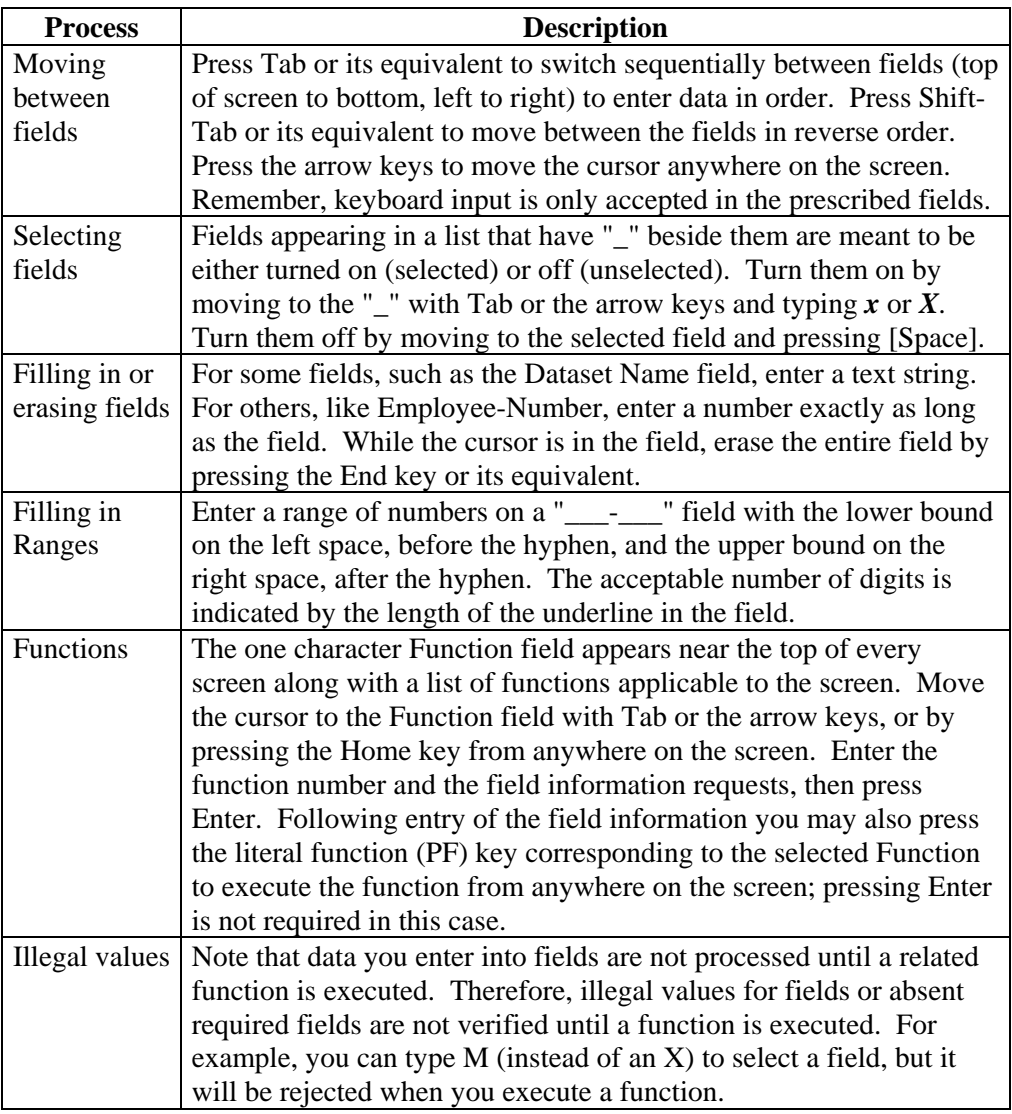

<span id="page-7-0"></span>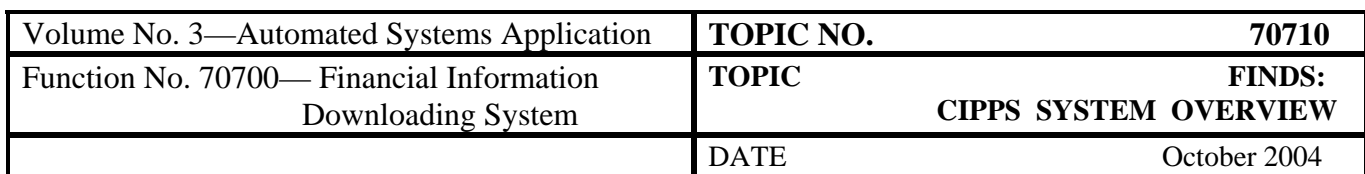

## **Screen Messages**

**Messages** The messages in the following tables may appear at the bottom of CIPPS-FINDS screens. If the circumstances described in the message apply, the message displays until the screen changes or until another message displays.

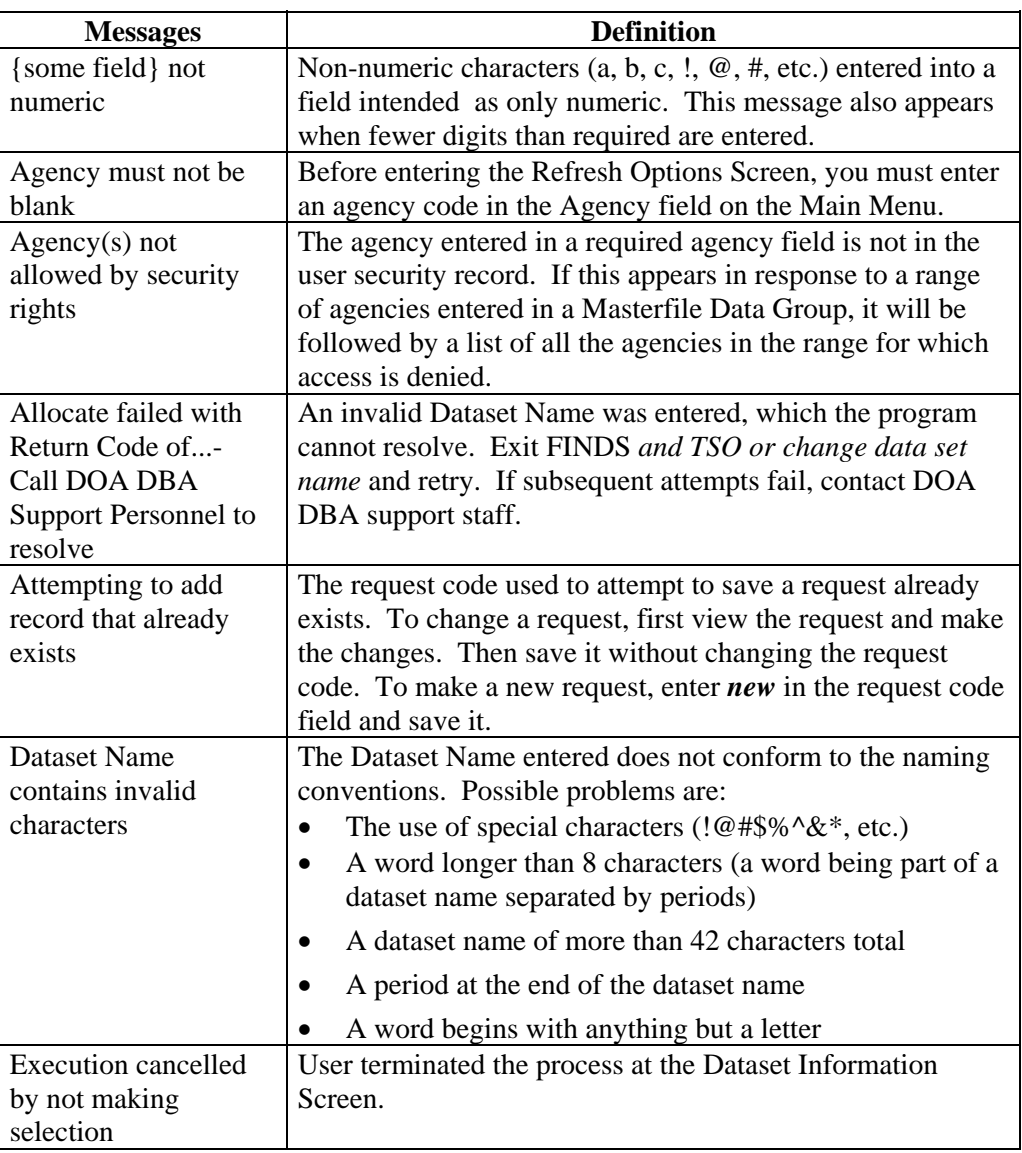

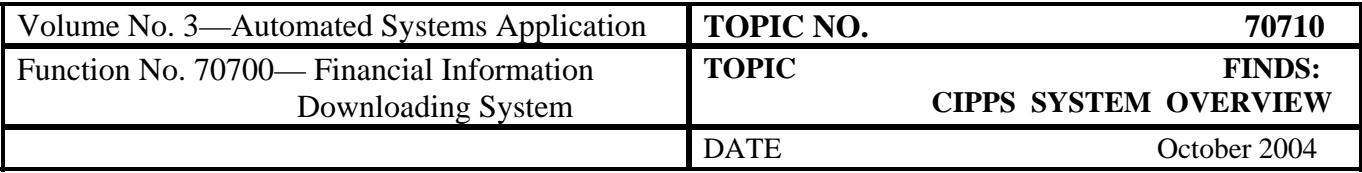

# **Screen Messages, Continued**

#### **Messages, continued**

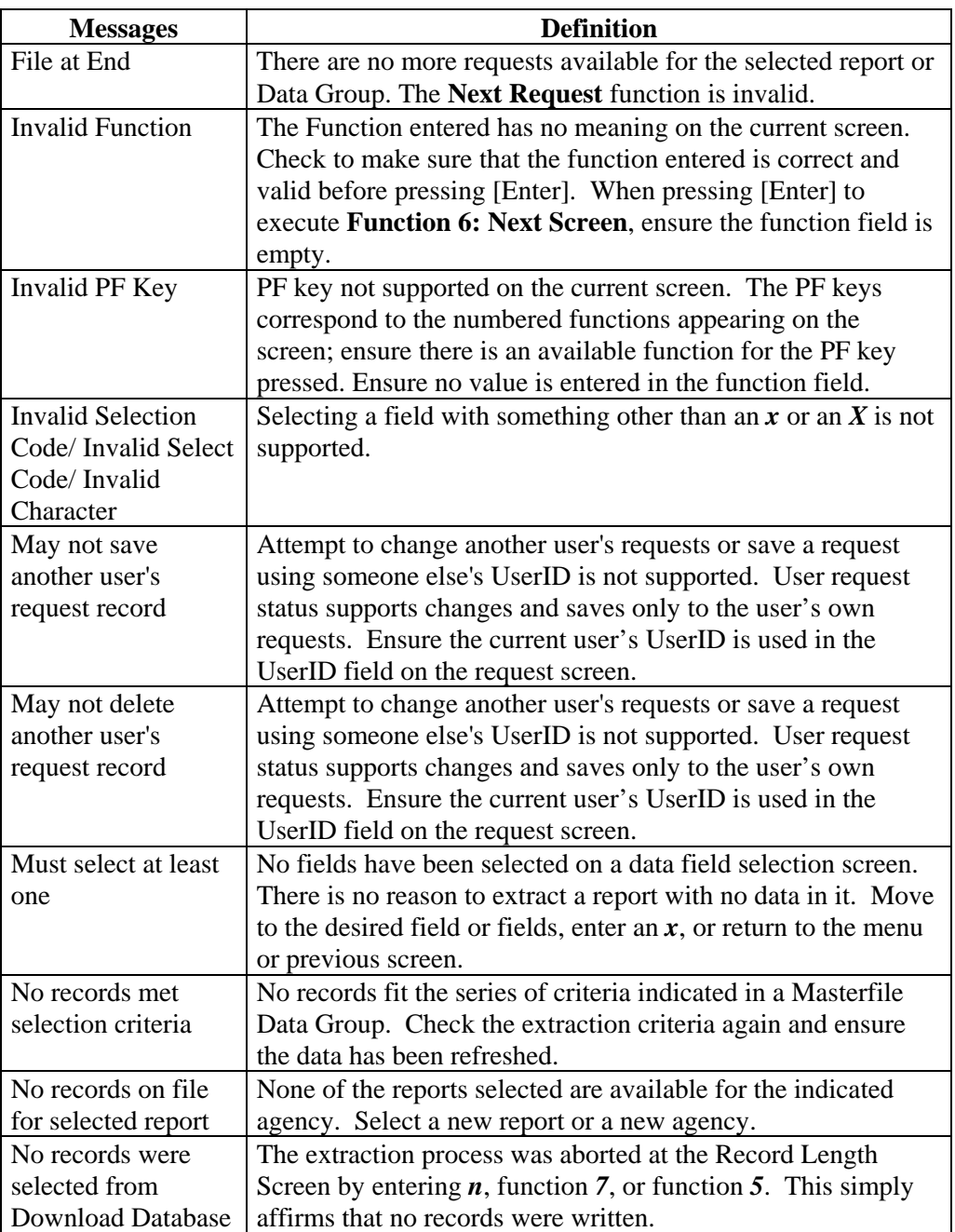

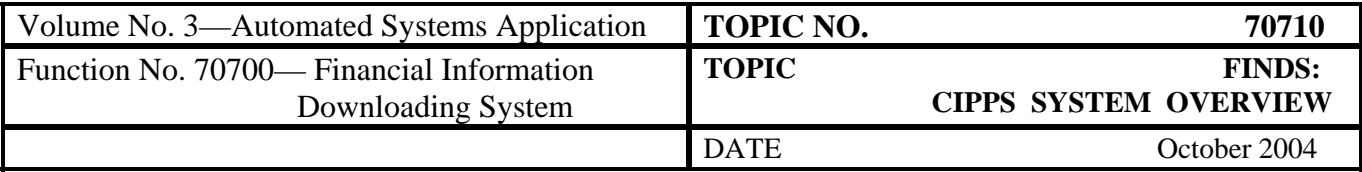

# **Screen Messages, Continued**

#### **Messages, continued**

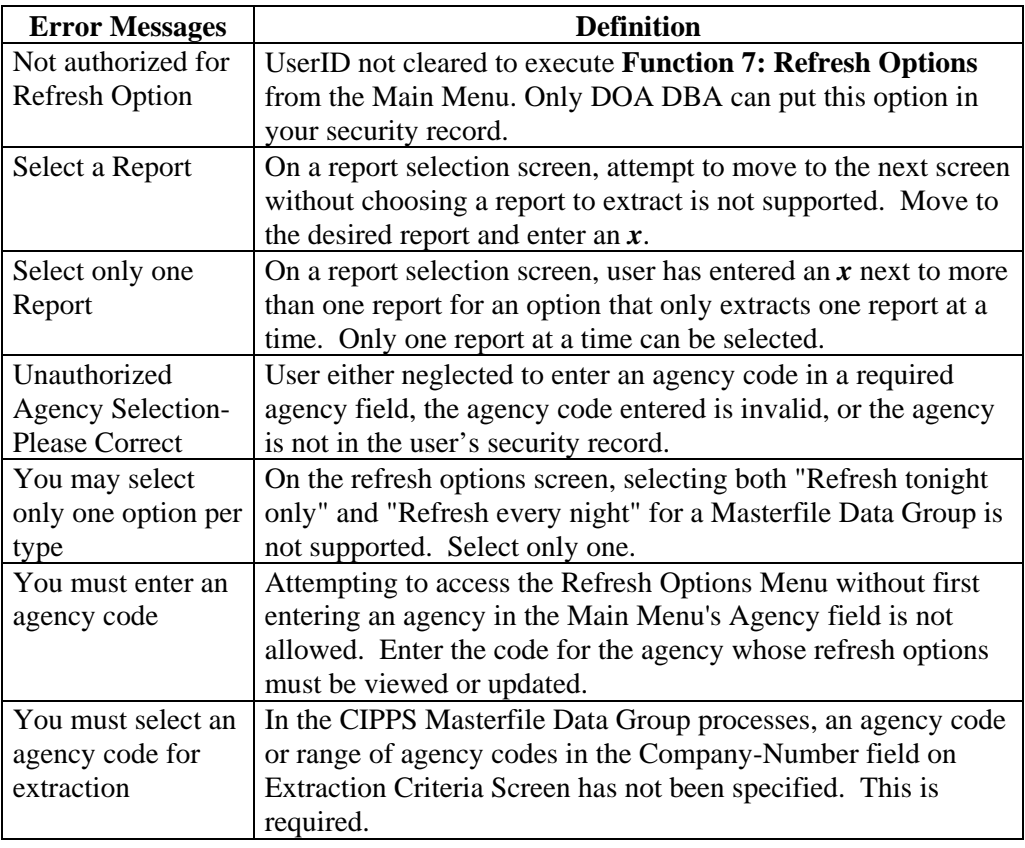

<span id="page-10-0"></span>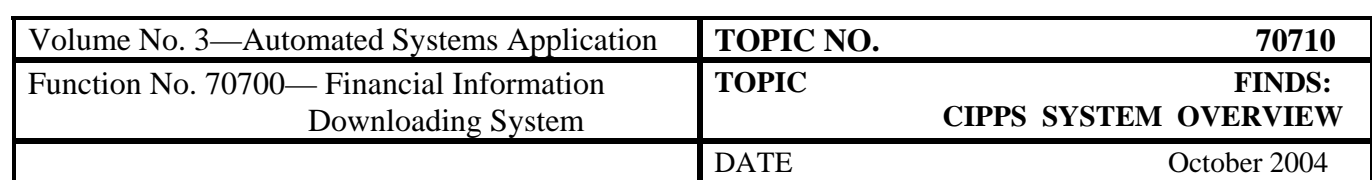

# **CIPPS-FINDS Field Names**

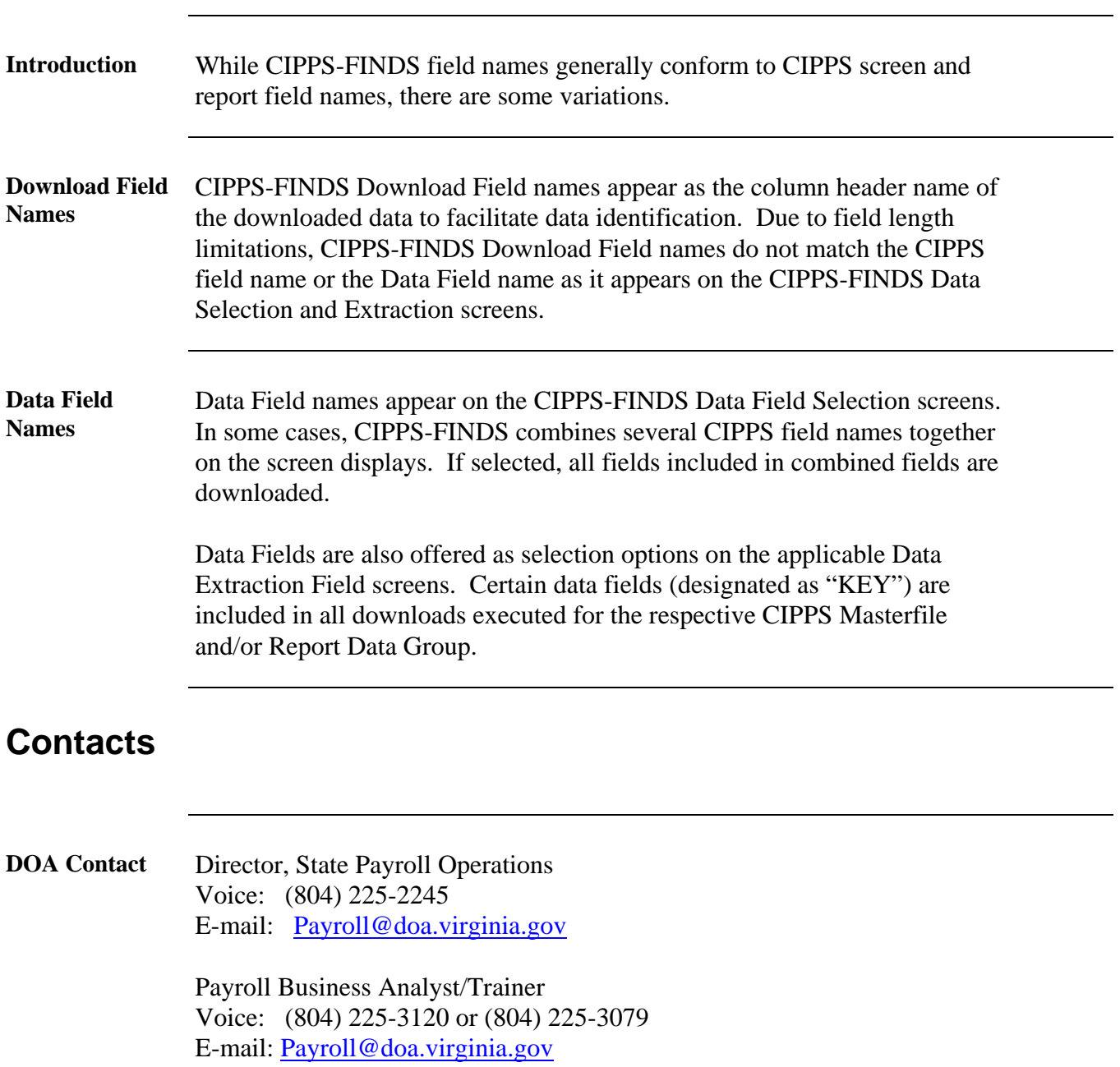